# Microsoft PowerPoint 2019 (Slideshows) cheat sheet

### **General**

Note: We have a separate page for creating PowerPoint slides keyboard shortcuts.

# Control your slide show during the

### presentation

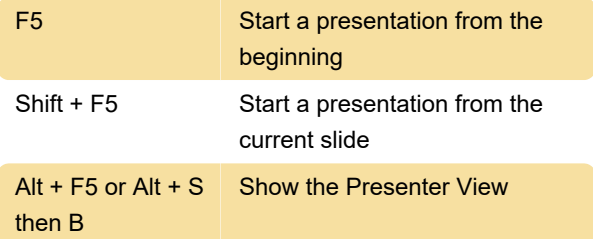

## Control video and other media during a presentation

The following keyboard shortcuts apply while you're delivering your presentation in Slide Show (fullscreen) mode. To enter Slide Show mode, press Alt+S, B.

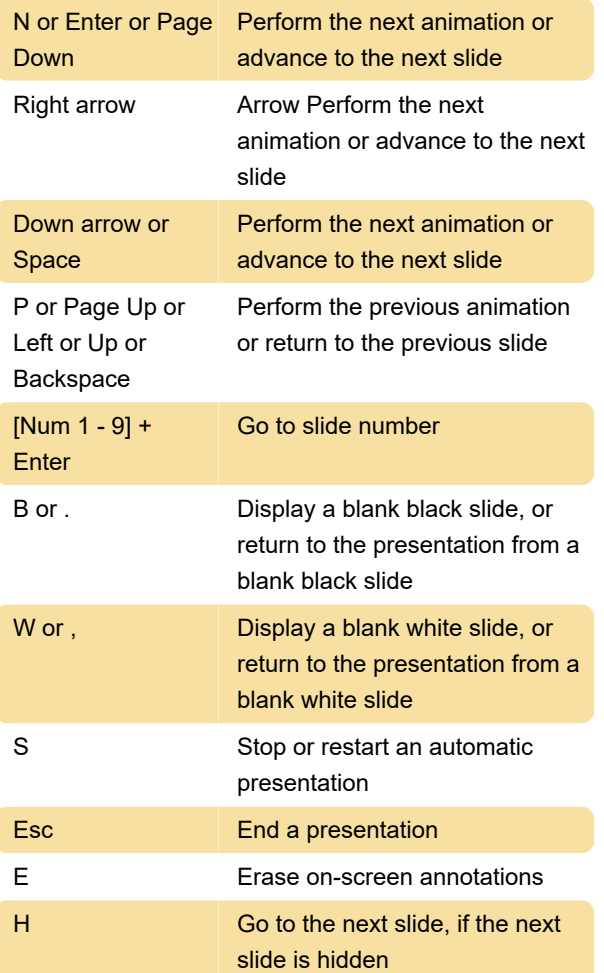

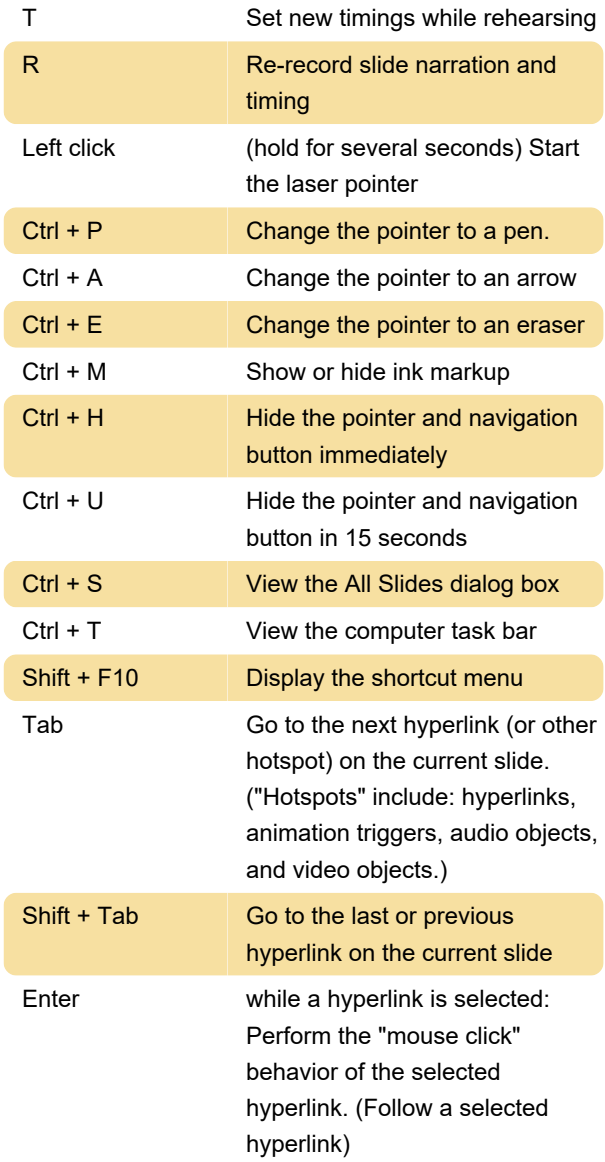

# Maneuver in Presenter View during a presentation

These keyboard shortcuts work with video files imported from your computer or other device. They don't work with online video files.

During your presentation, if you want to see the list of media shortcuts, press F1. Then, in the Slide Show Help dialog box, go to the Media tab. Press the arrow key on the keyboard to move from one tab of the dialog box to the next.

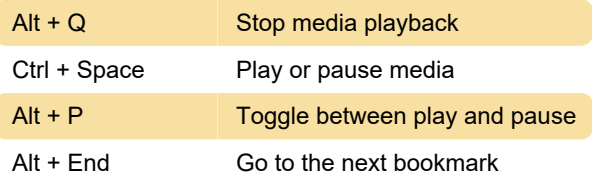

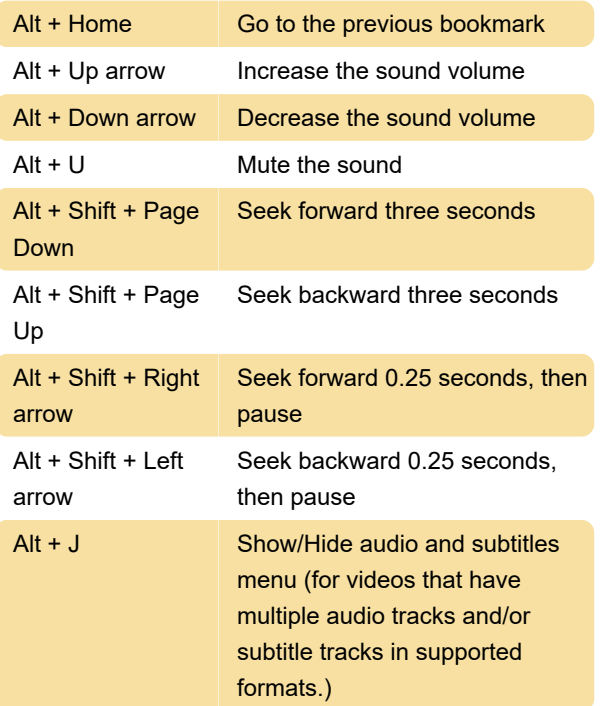

#### Last modification: 12/10/2019 3:04:54 PM

More information: [defkey.com/microsoft](https://defkey.com/microsoft-powerpoint-slideshow-shortcuts)[powerpoint-slideshow-shortcuts](https://defkey.com/microsoft-powerpoint-slideshow-shortcuts)

[Customize this PDF...](https://defkey.com/microsoft-powerpoint-slideshow-shortcuts?pdfOptions=true)